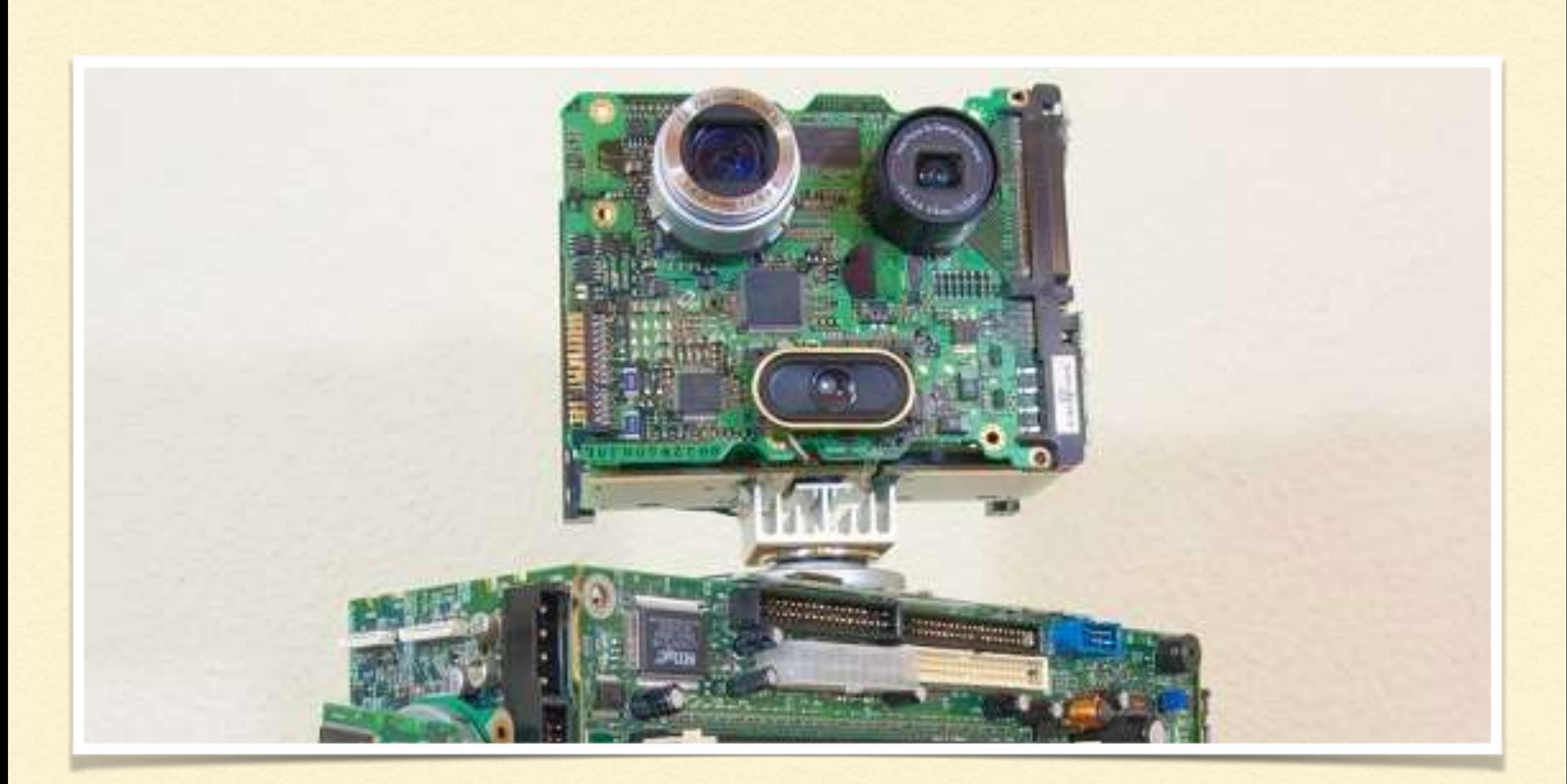

#### THE LITTLE MAN COMPUTER

# WHAT IS THE LITTLE MAN COMPUTER?

- Most modern computers have a processor which executes instructions and memory which stores both the instructions and any data the processor needs to use.
- The computer has ways of getting data from the user and ways of giving the results of any processing to the user as outputs.
- Modern computers are very complex machines but we can work with a simple version of a computer. This will teach us a great deal about how the computer actually works, while keeping the details quite simple to deal with.
- The Little Man Computer is a simulation of a modern computer system.

#### WHICH LMC?

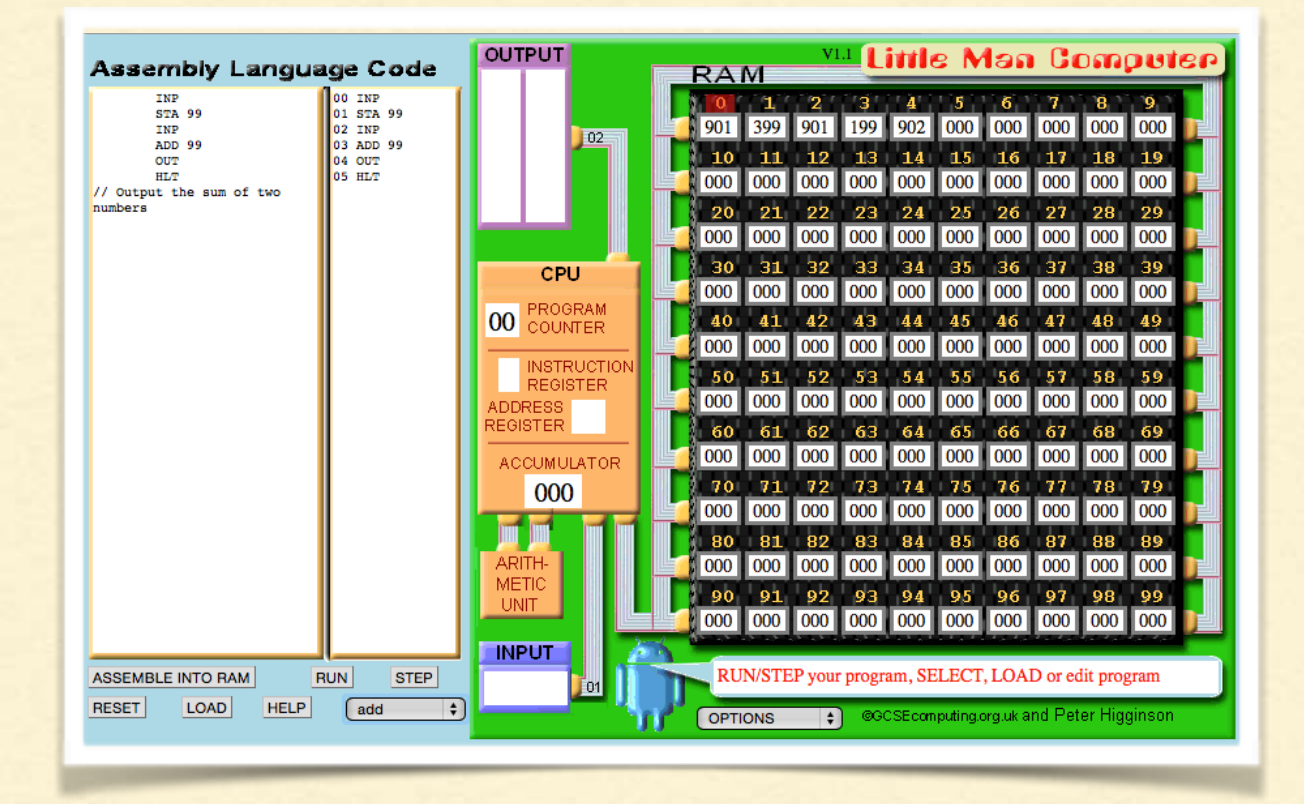

There are many implementations of the Little Man Computer (LMC).

We will use the excellent web based one that can be found here:

[http://peterhigginson.co.uk/LM](http://peterhigginson.co.uk/LMC/) C/

# PARTS OF THE LMC

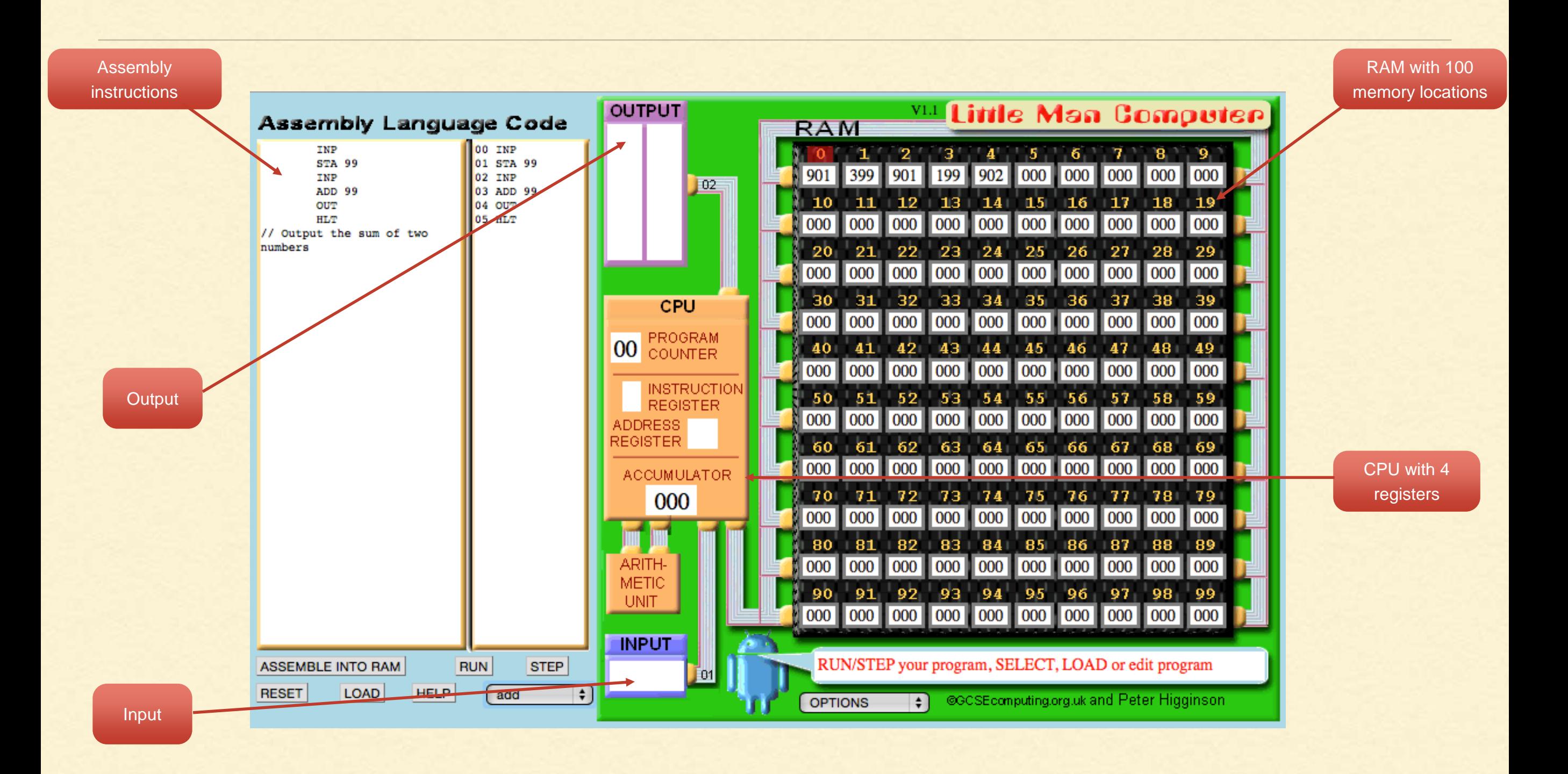

# PARTS OF THE CPU

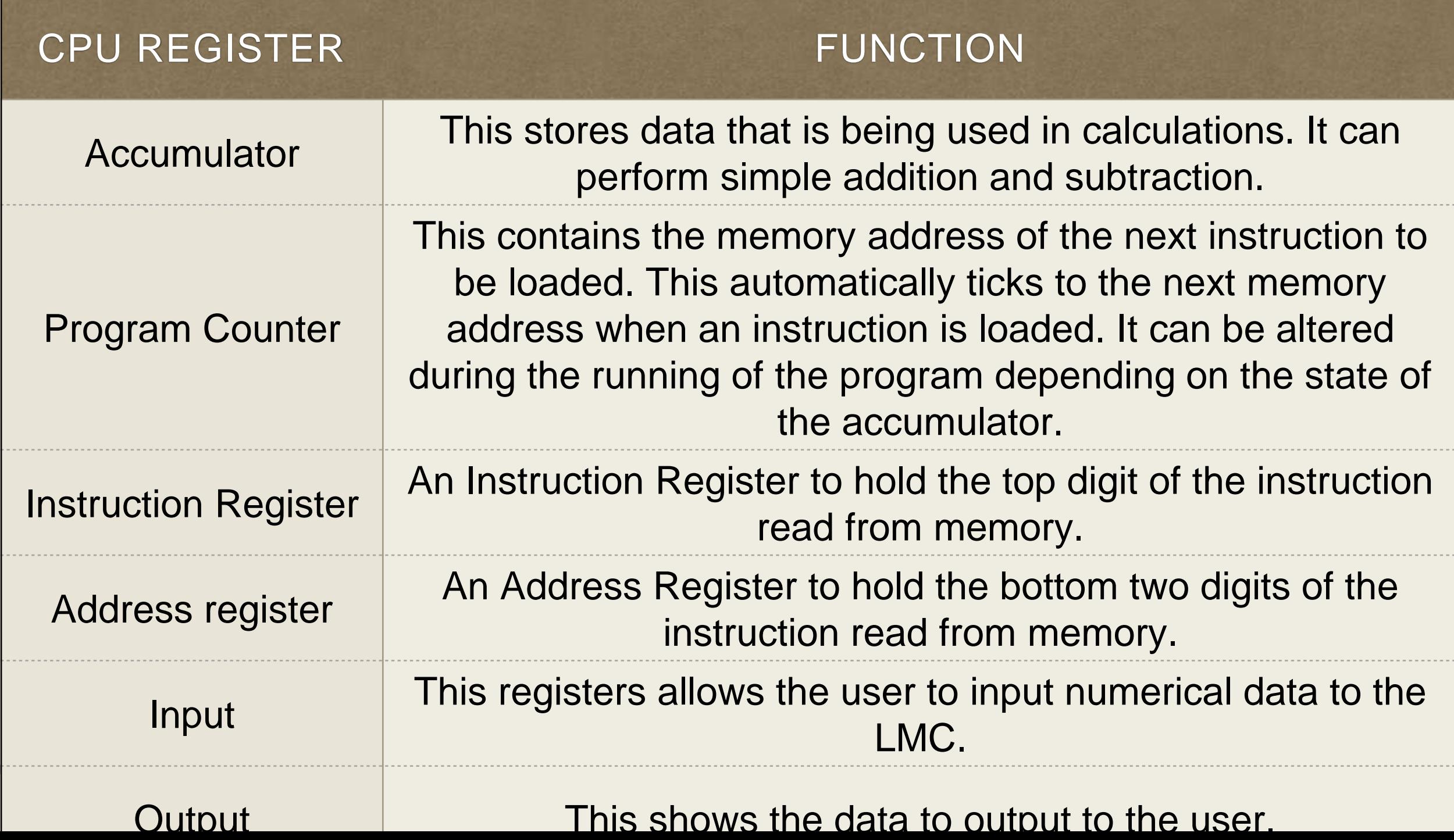

# HOW THE LMC WORKS

- Modern computers work by fetching an instruction from the memory. It then decodes the instruction so that it knows what to do. It then executes the instruction, carrying out the commands, before starting all over again.
- This is called the Fetch-Decode-Execute cycle.
- The LMC understands a set of instructions and know what to do when these instructions are decoded.
- The LMC only understands a very limited set of instructions to show how a real processor works without becoming too complex. The list of instructions we can use is known as an instruction set.

# HOW THE LMC WORKS

- The LMC will start to load the instruction from the memory address in the program counter. When the LMC first loads up this will set at zero.
- This memory location needs to be an instruction and will be dealt with as such.
- When the data is loaded the program counter is incremented to the next memory location.

# LMC INSTRUCTION SET

- The LMC processor understands 10 basic commands (plus 1 instruction to label data).
- The LMC only understands these instructions in a numerical form.
- This can be difficult for us to program in so there is a set of mnemonics we can use instead. This is known as assembly language. This will be converted into the LMC code before the program can run.

# LMC INSTRUCTION SET

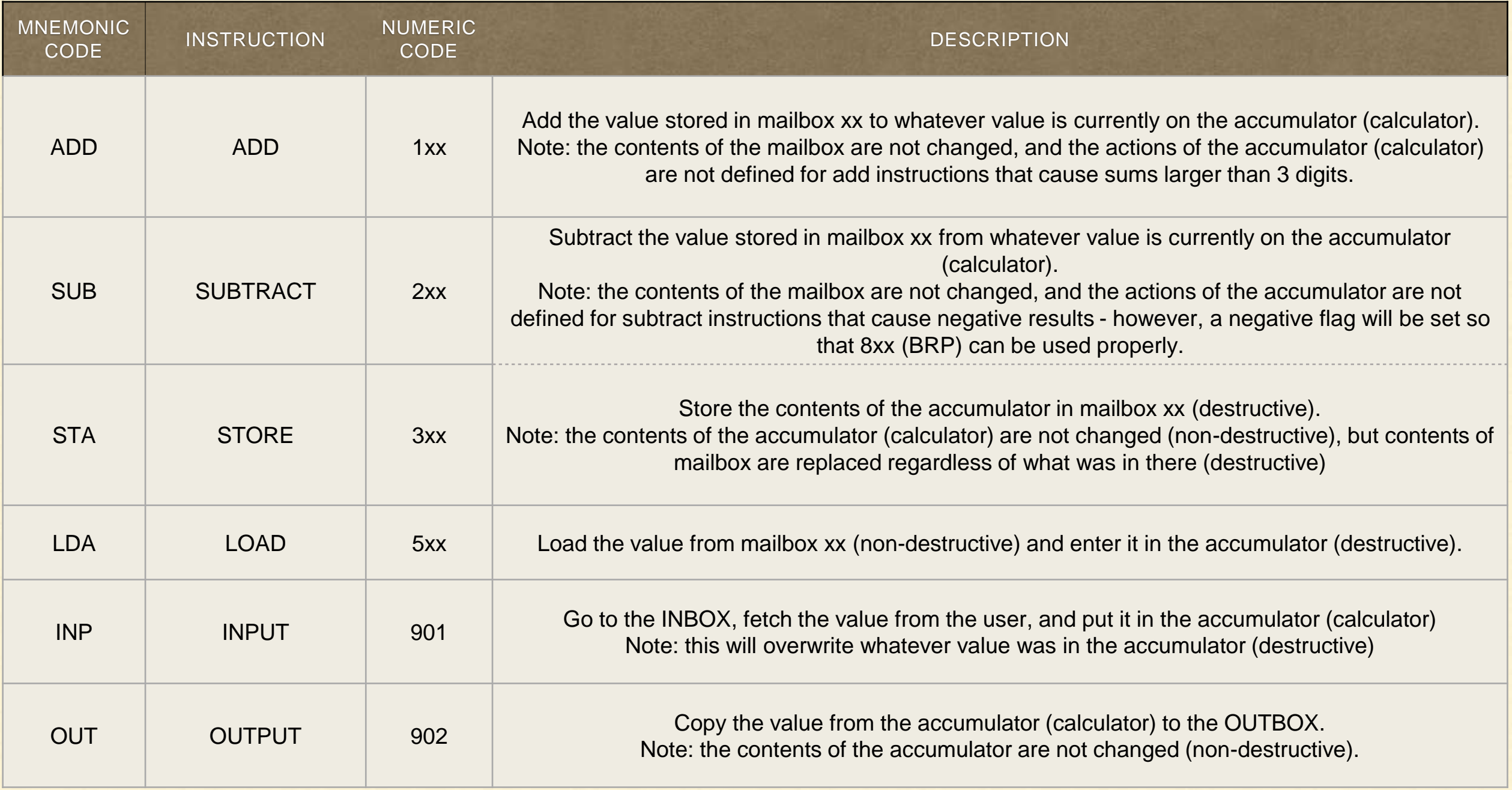

# LMC INSTRUCTION SET

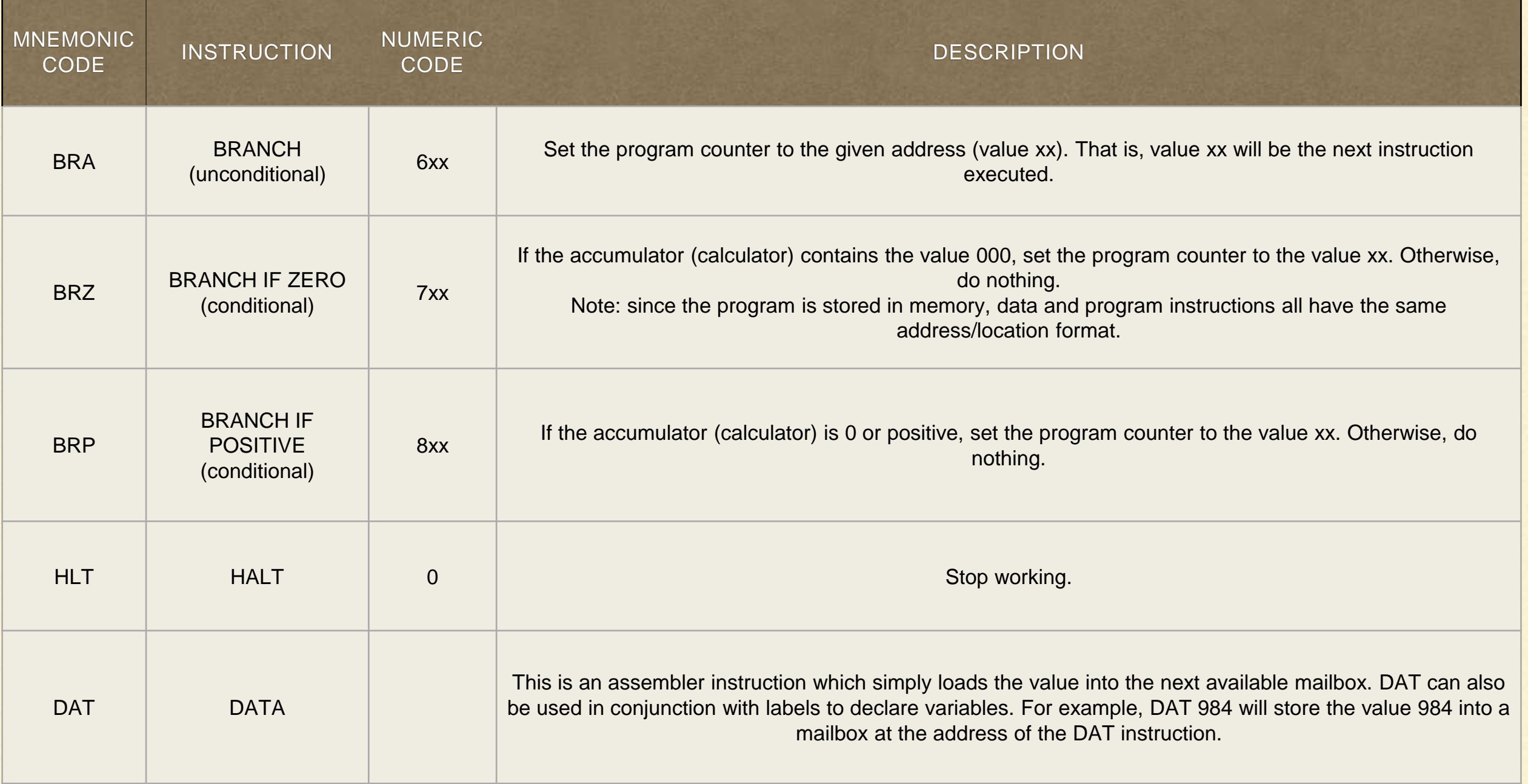

### EXAMPLES - INPUT & OUTPUT

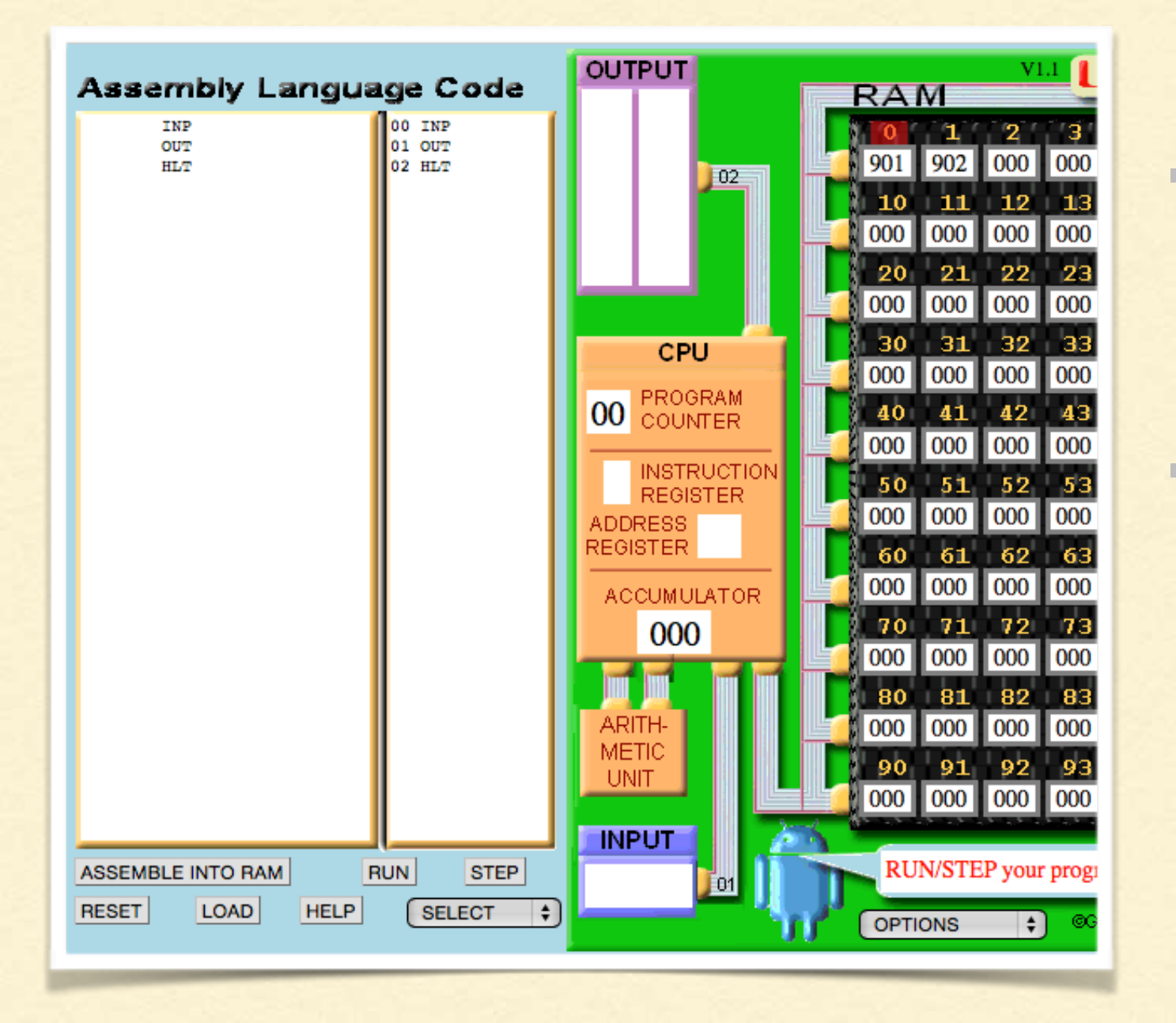

This program simply asks the user for an input and then outputs what was input.

The program has been assembled into RAM and you can see the numeric codes for the instructions in the first three memory locations.

# USING MEMORY

INP STA FIRST INP STA SECOND LDA FIRST **OUT** LDA SECOND **OUT** HLT FIRST DAT SECOND DAT

This program asks the user to input a number.

This is stored in a memory location defined by the DAT label.

A second number is asked for and stored.

These numbers are then loaded and output in order.

# BIGGER

#### INP

STA FIRST INP STA SECOND SUB FIRST BRP FIRSTBIG LDA SECOND **OUT** HLT. FIRSTBIG BRZ SAME LDA FIRST **OUT** HLT. SAME LDA ZERO **OUT HLT** FIRST DAT SECOND DAT ZERO DAT 0

- This program uses two branch commands to alter the path of the program.
- There is no greater than or less than command so we simply subtract the second number from the first.
- If it is positive then the first number must have been bigger so we branch if positive.
- The two numbers could be the same however so we need to check to see if the result is zero. We branch if it is.
- The biggest number is output or zero if they are both the same.

# POINTS TO NOTE

- The instruction set is very limited so you often need to come up with a different way to perform things like multiplication or comparing two numbers.
- The LMC does not store decimals.
- The LMC does not have a loop structure but you can use a Branch Always command to redirect the code to an earlier command.

# HOW TO WRITE A LITTLE MAN COMPUTER PROGRAM

- Writing an LMC program can be quite a challenge. As the instruction set is very limited we often need to perform what seems to us to be a very simple task in an even simpler way.
- Using a Flow chart to help write the program is very helpful.
- When the flow chart is created we can simply look at each shape on the chart and think what instructions would we need to have for that shape. These will often be no more that a couple of lines of LMC code.

# HOW TO WRITE A LITTLE MAN COMPUTER PROGRAM

#### In flow charts there are 4 symbols that we commonly use.

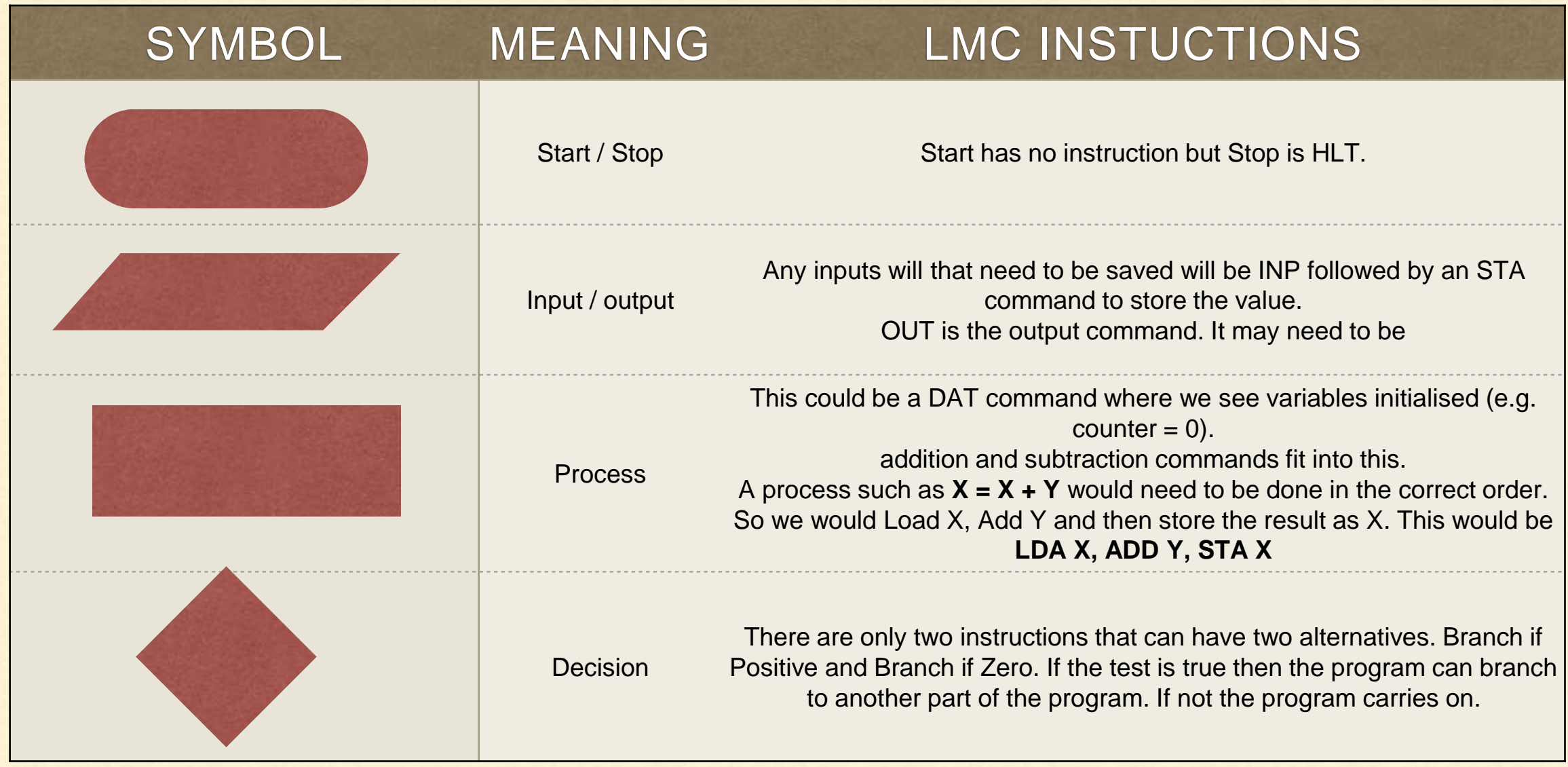

# EXAMPLE - THE PROBLEM

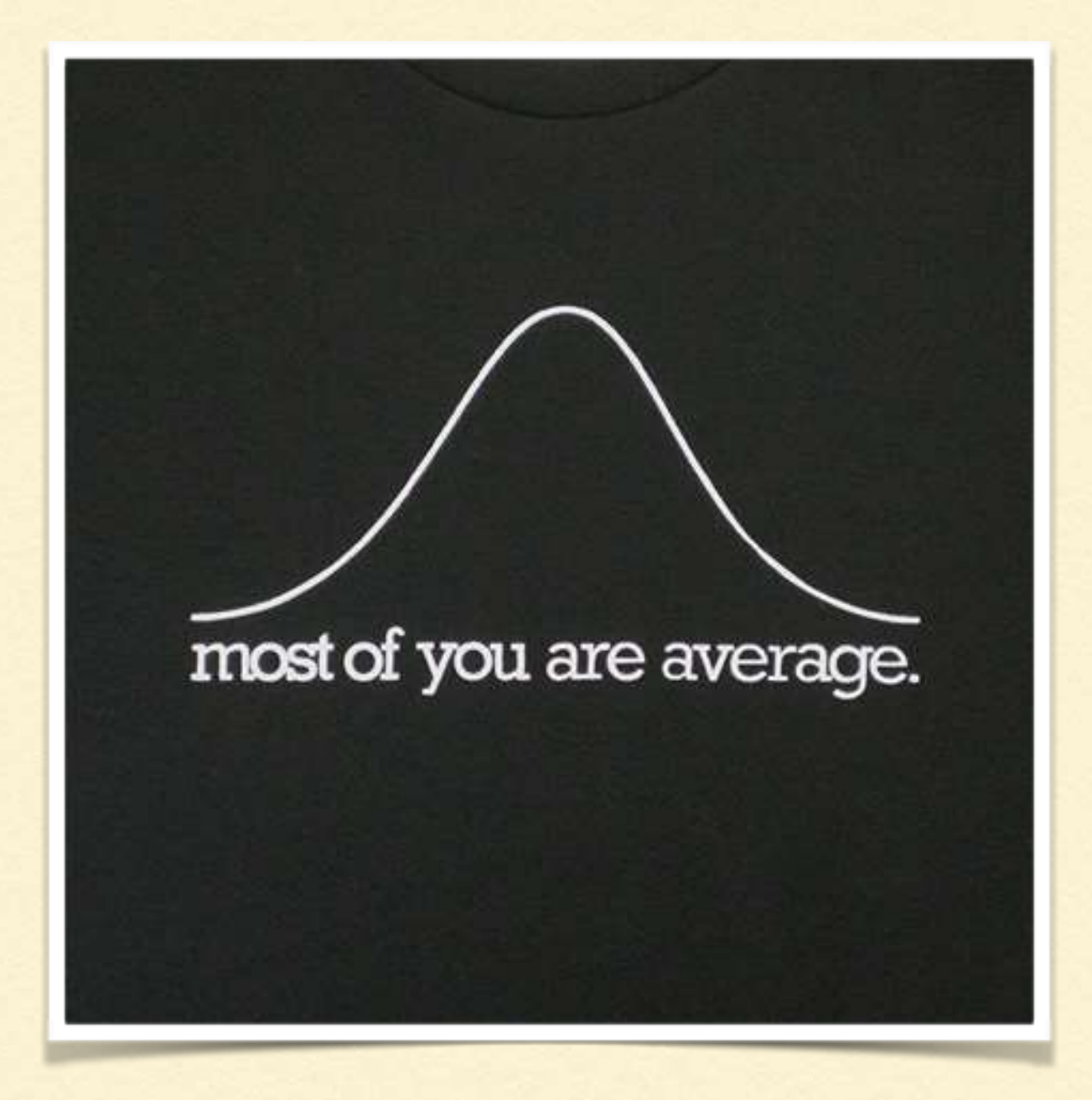

We want a program to calculate averages.

We want to be able to keep entering values until we enter a zero.

The average is then calculated and displayed.

- First thing create a flow chart to show what needs to be done.
- Be as detailed as you can be.

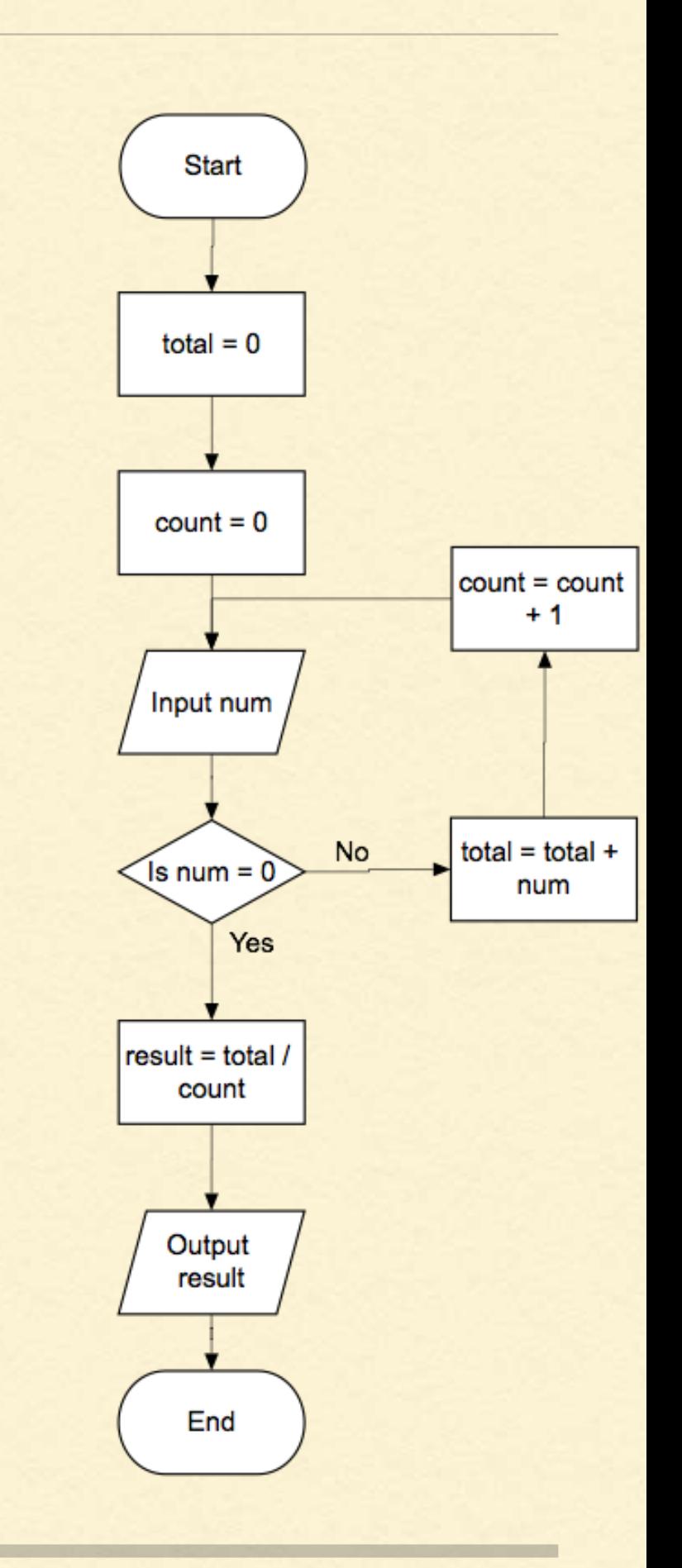

- Note any values you need to remember.
- These will be the variables.
- . In LMC code they will become the DAT commands.
- Note if they have a start value.

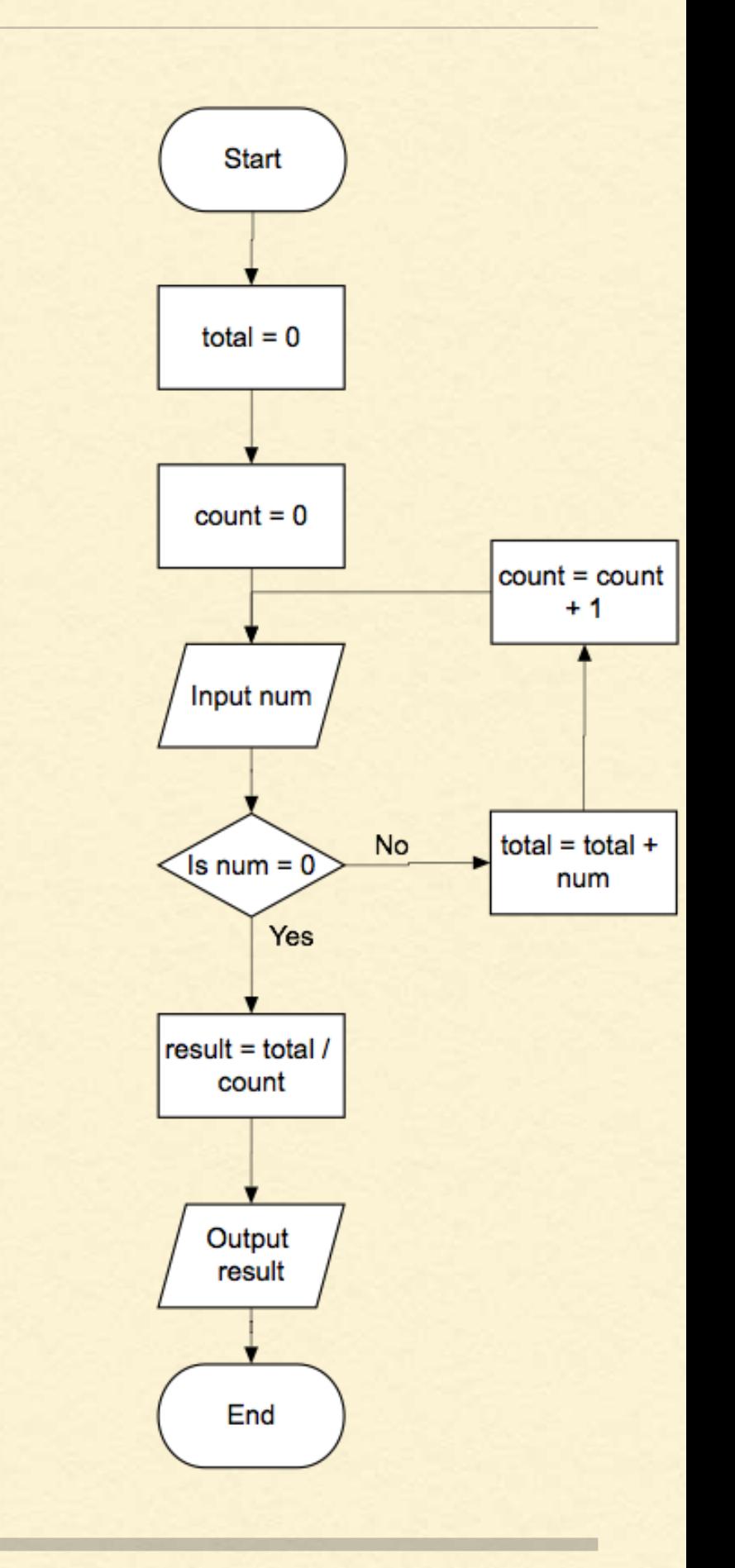

- We have 4 variables
- total DAT 0  $\mathbf{r}$
- count DAT 0
- result DAT 0 a.
- num DAT $\mathbf{r}$

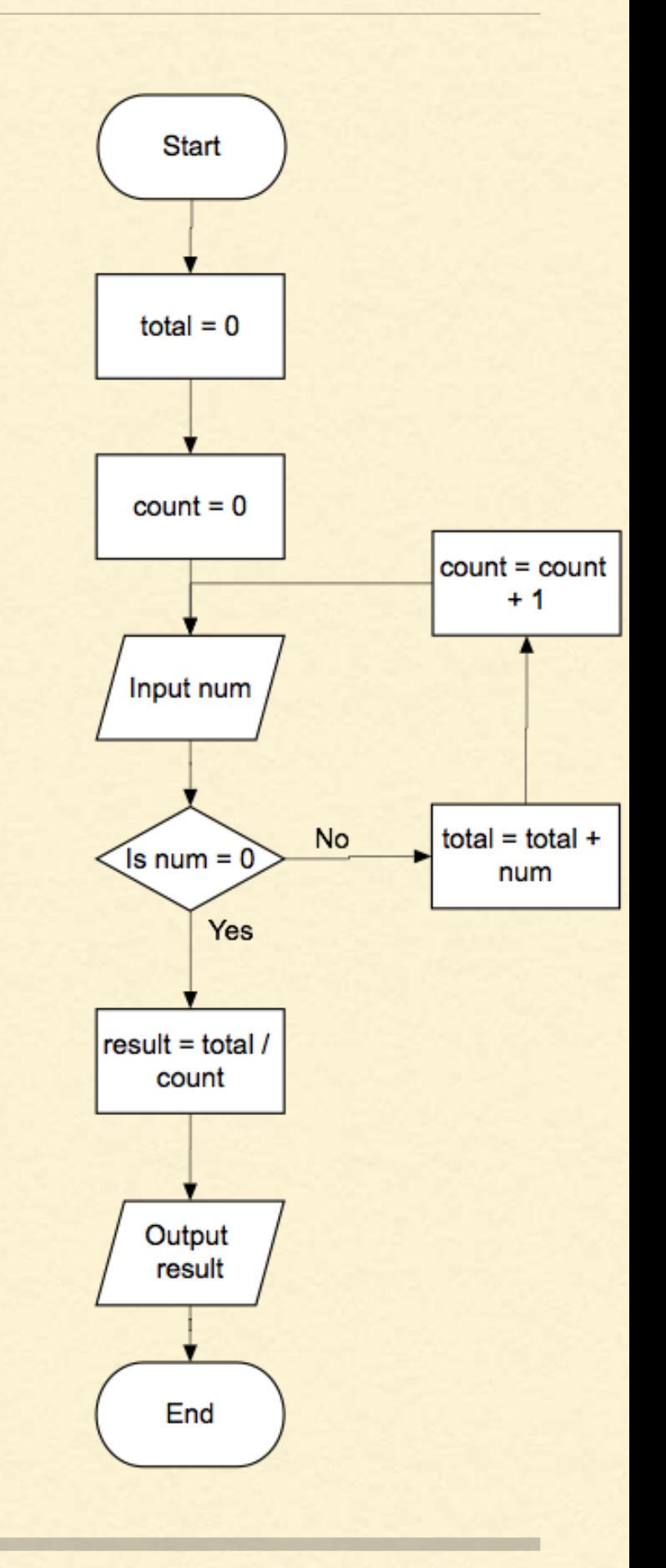

- If we need to add on or subtract a specific value we need to be able to store that too.
- We need to be able to add 1 do we can do this by having
- one DAT 1 $\mathbf{r}$

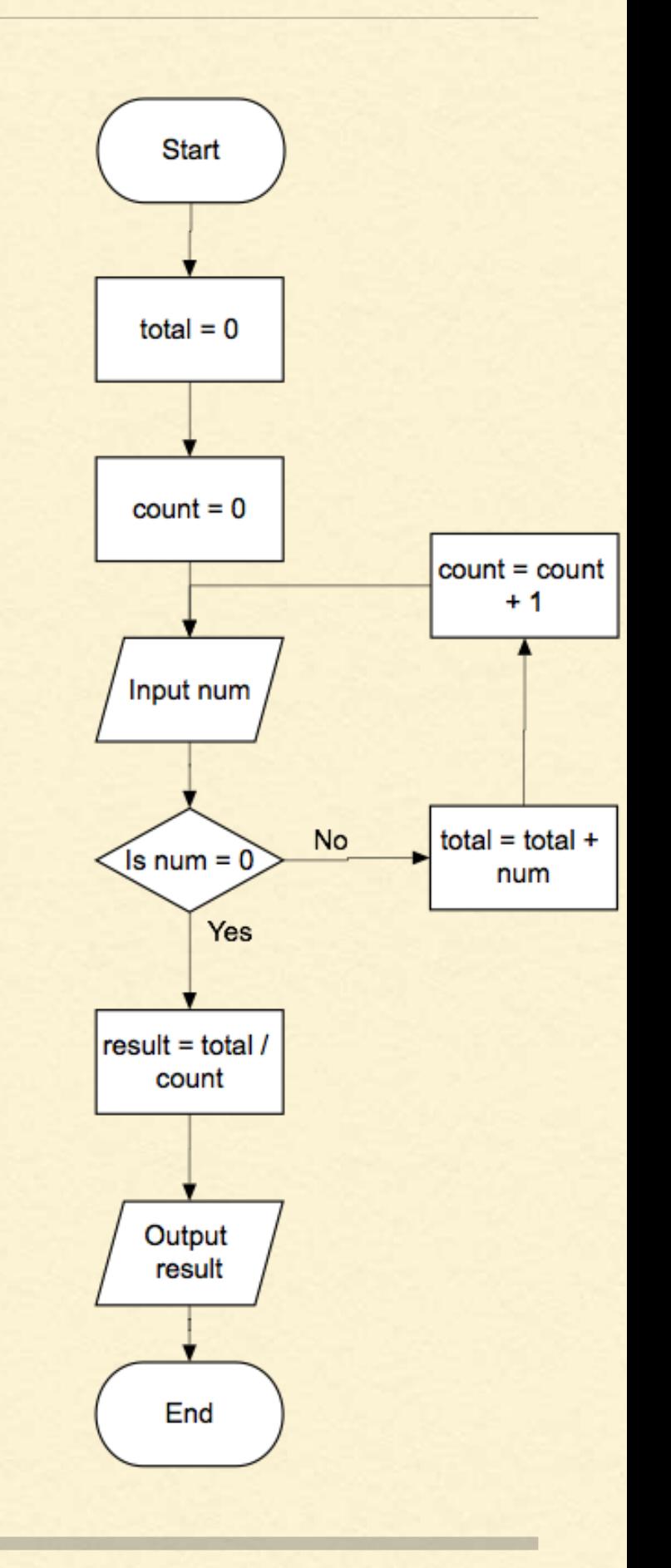

- Now start at the top and write ä, down the commands for the instructions for the flow chart.
- Assigning values can be ignored so the first command in Input number
- The LMC command is INP
- If we need to store that we need to follow this with a store command and save it to memory using the DAT label we created.

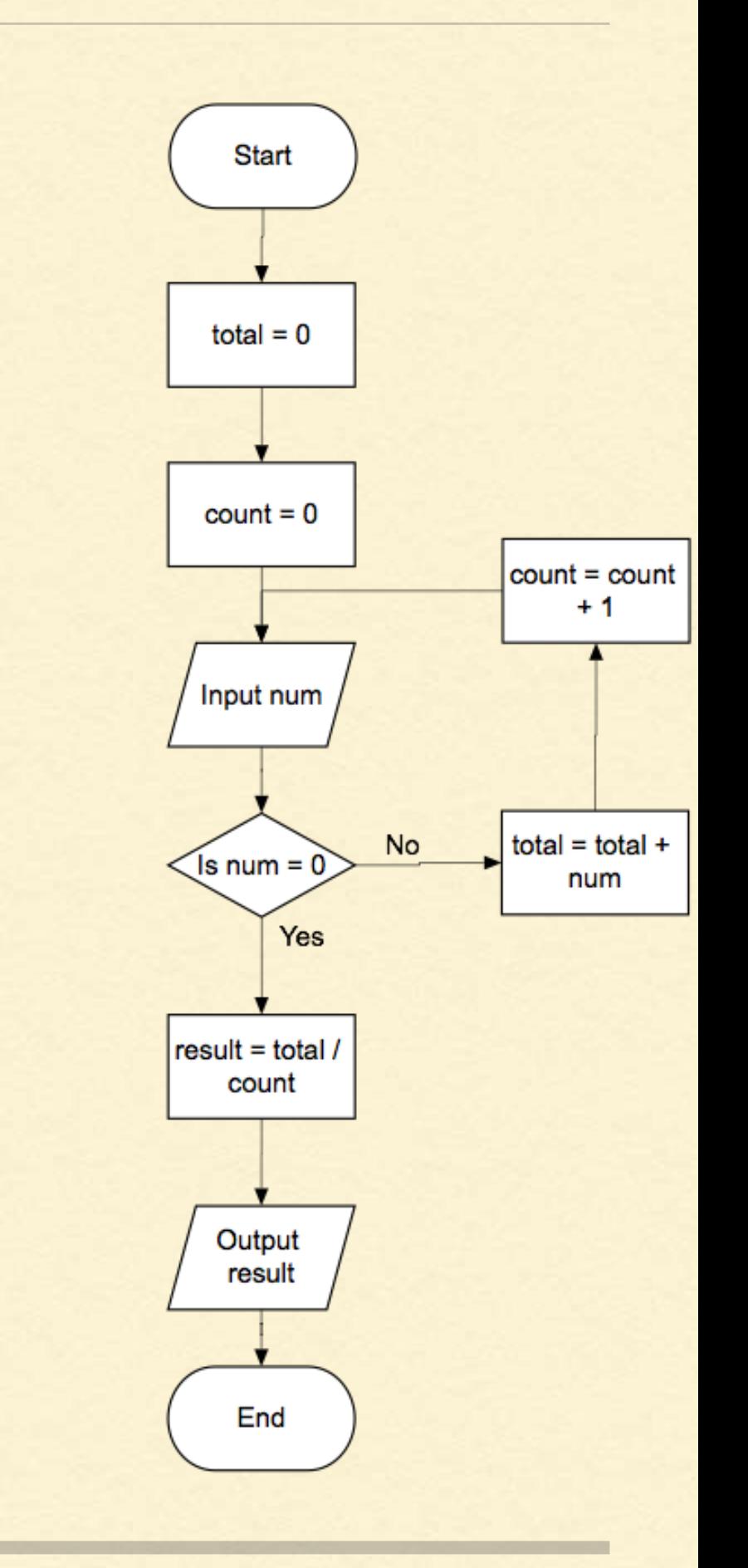

INP

STA num

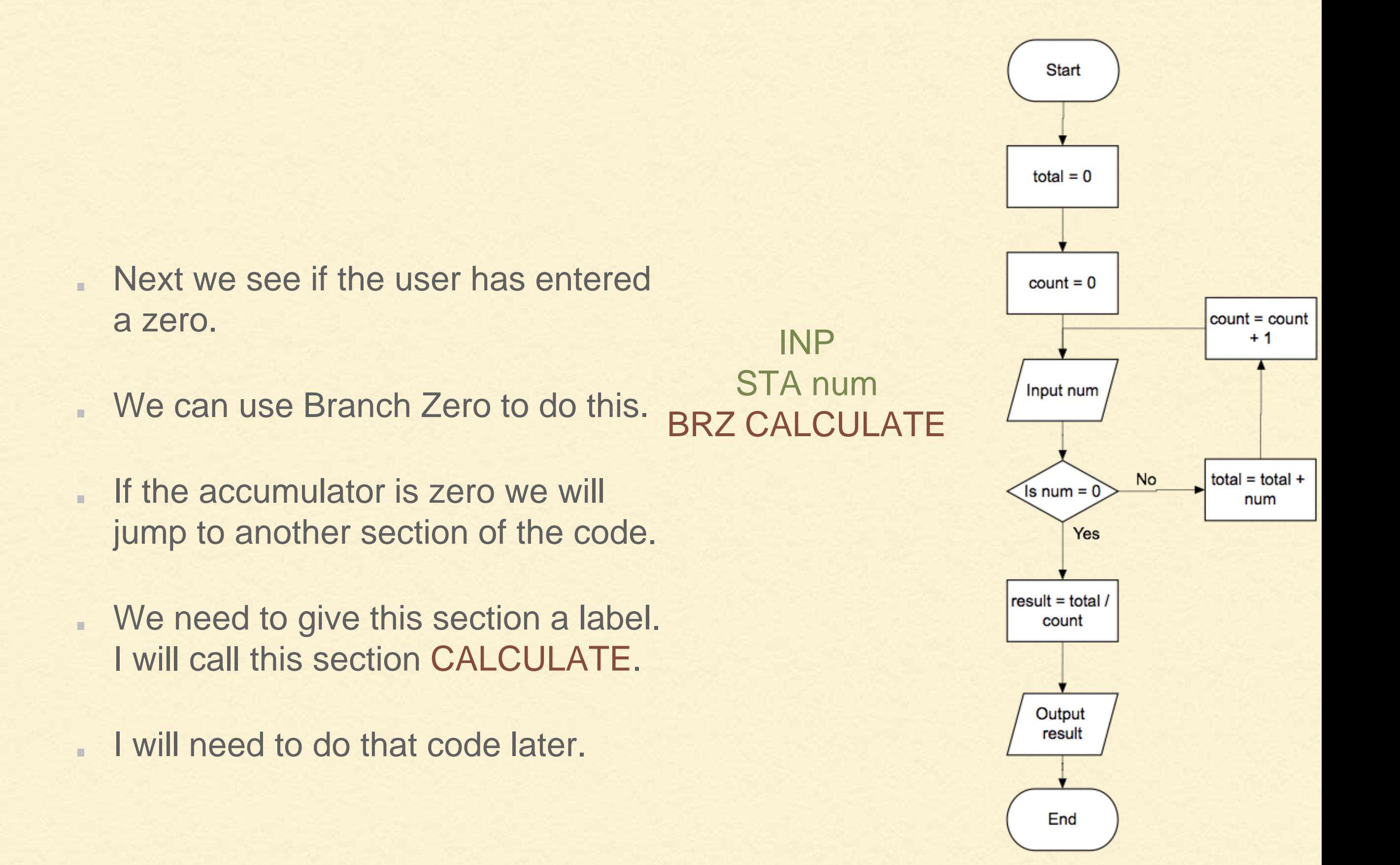

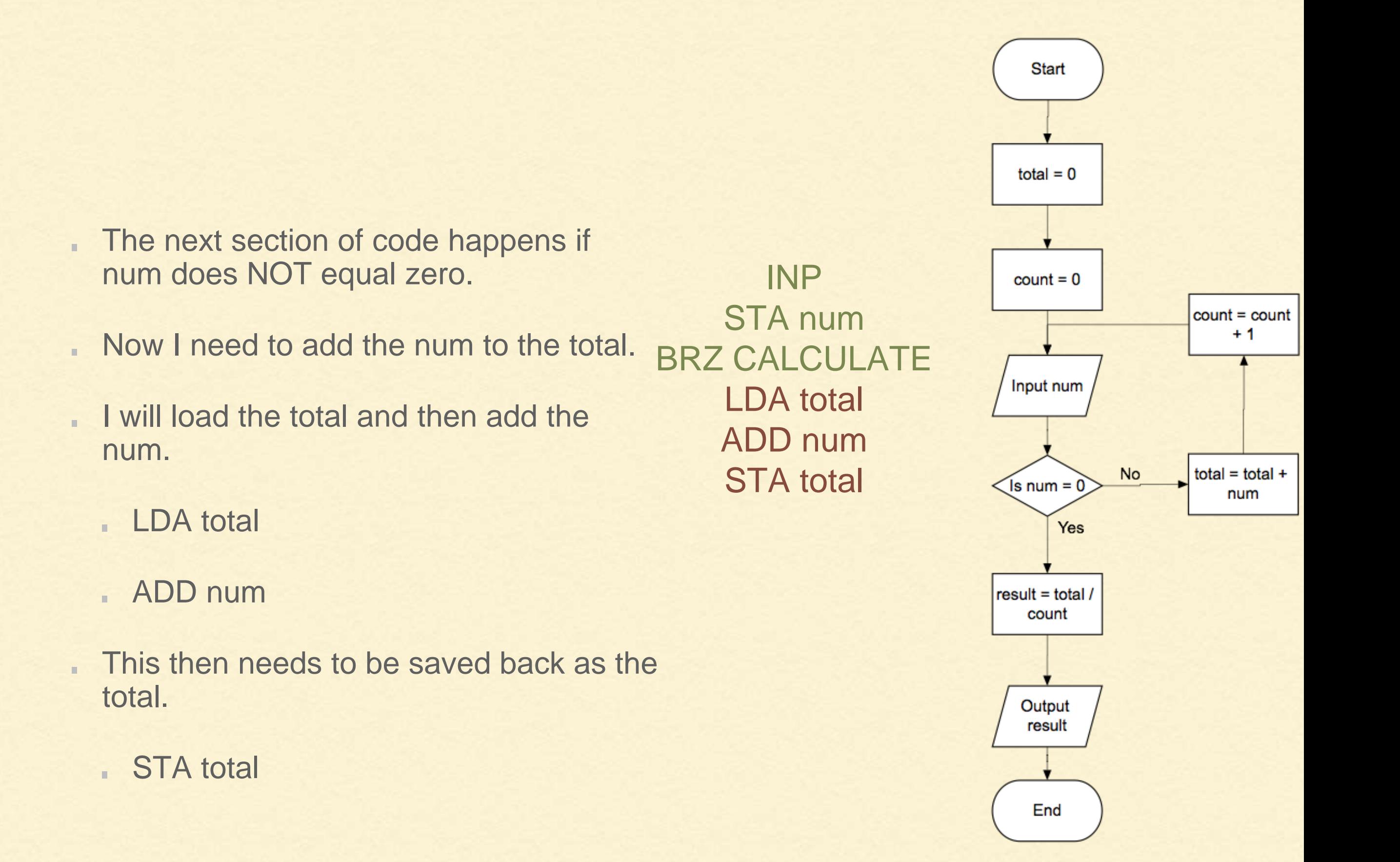

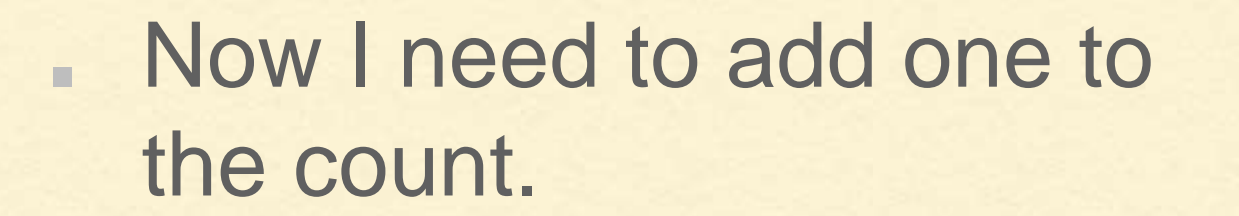

- So i need to load count and a. then add one.
- The result needs to be saved as count

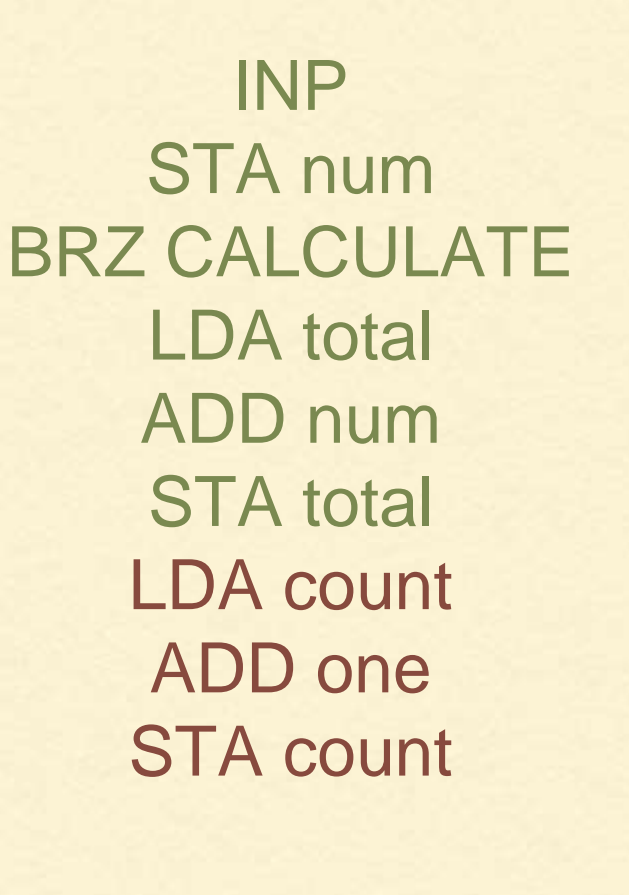

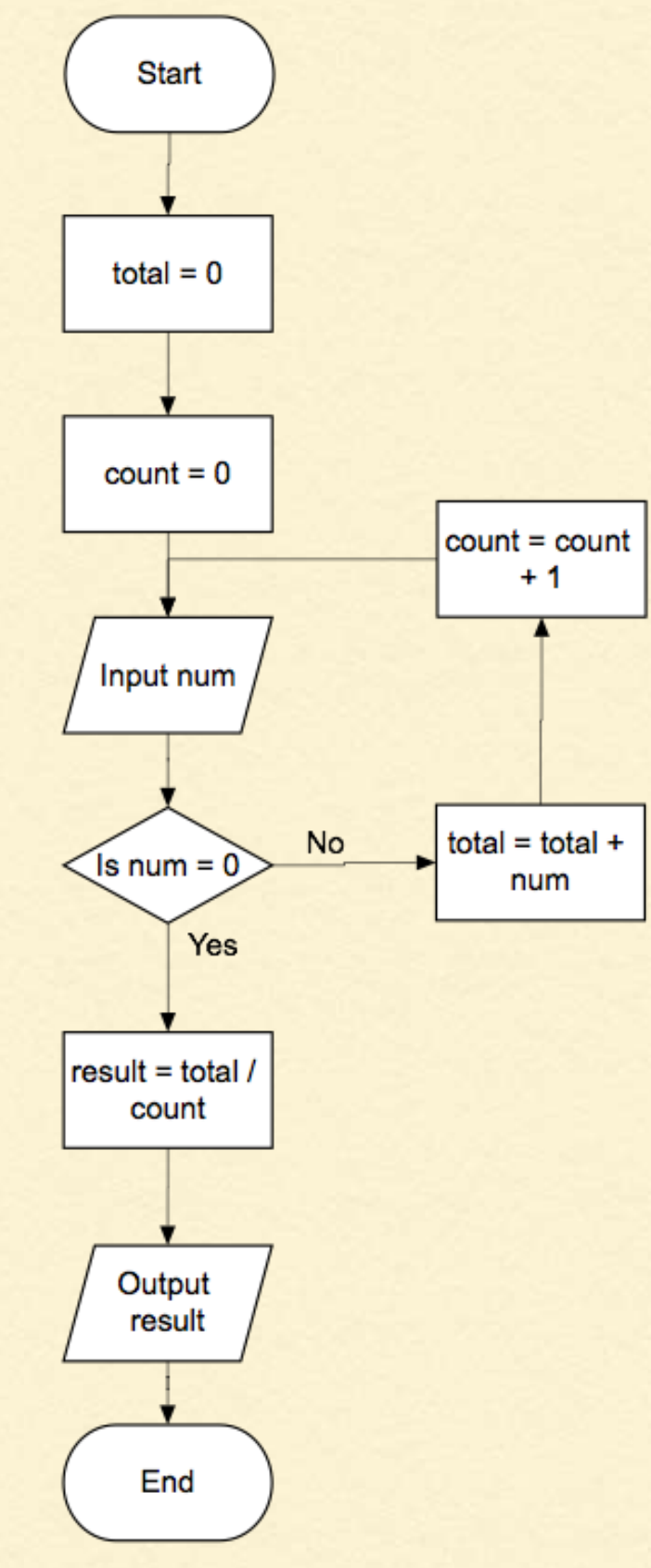

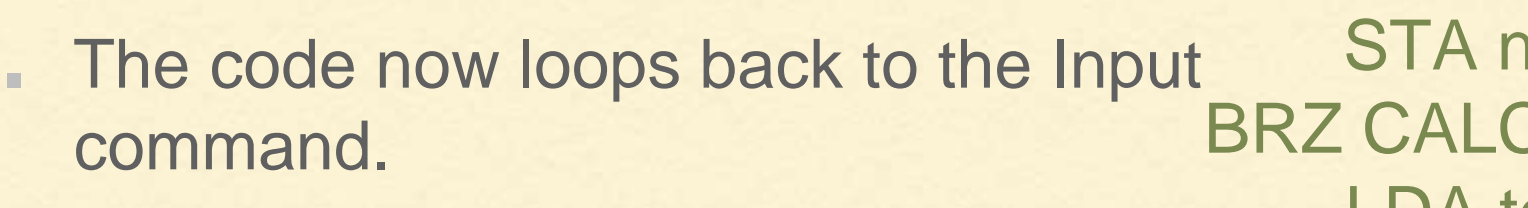

- We can use a Branch always command to do this.
- We need to label where we want the BRA command to jump to.
- I will call it LOOPTOP. u
- I need to add this label to the INP H command and use it in the BRA command.

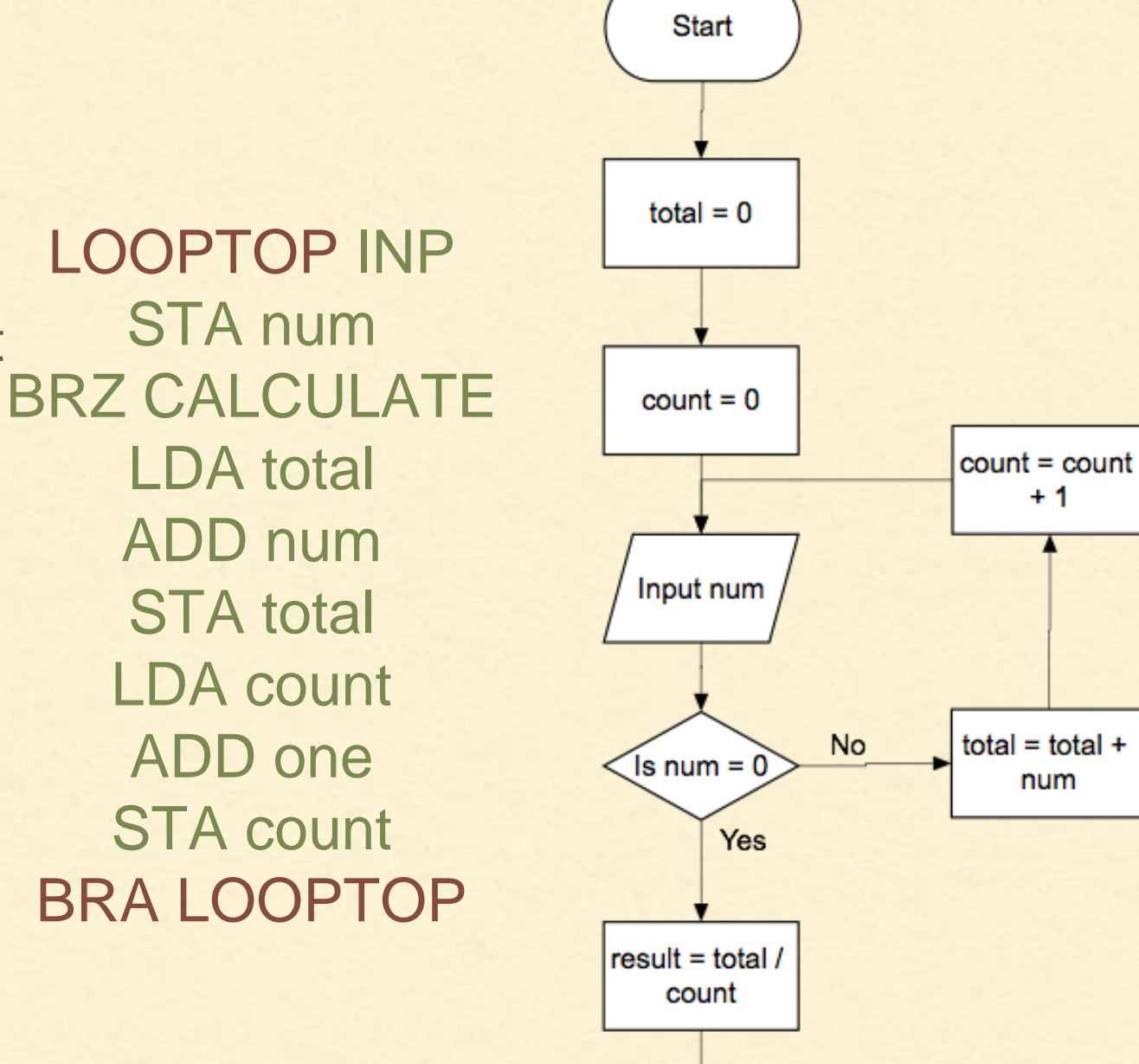

Output result

End

 $+1$ 

num

![](_page_26_Figure_0.jpeg)

- **This code performs a** division.
- LMC does not have a divide command.

![](_page_26_Figure_3.jpeg)

![](_page_26_Figure_4.jpeg)

- We can perform a divide by repeatedly subtracting the count from the total until we get to zero.
- Keeping a count of how à. many times we successfully subtract the count will be the same as dividing.
- The result will store this count.

LOOPTOP INP STA num BRZ CALCULATE LDA total ADD num STA total LDA count ADD one STA count BRA LOOPTOP

![](_page_27_Figure_4.jpeg)

![](_page_28_Figure_0.jpeg)

If it is not we will add one to the result and then loop around.

![](_page_28_Figure_2.jpeg)

- So the first command is to load the total and subtract the count.
	- LDA Total
	- SUB count
- Then we Branch if the result ä, is zero or higher, so we need BRP in order to add one to the result. I will give it the label DIVIDE and deal with that later.

![](_page_29_Figure_4.jpeg)

- If the value in the accumulator is negative then the BRP does not run.
- We now need to load the result and output it to the user. BRA LOOPTOP CALCULATE LDA total SUB count
	- Once we do that the program is done.

a.

![](_page_30_Figure_3.jpeg)

![](_page_30_Figure_4.jpeg)

![](_page_31_Figure_0.jpeg)

All that remains is to add the DAT commands to the end of our program.

![](_page_32_Figure_1.jpeg)

![](_page_32_Figure_2.jpeg)